### **Enclosure 7.3**

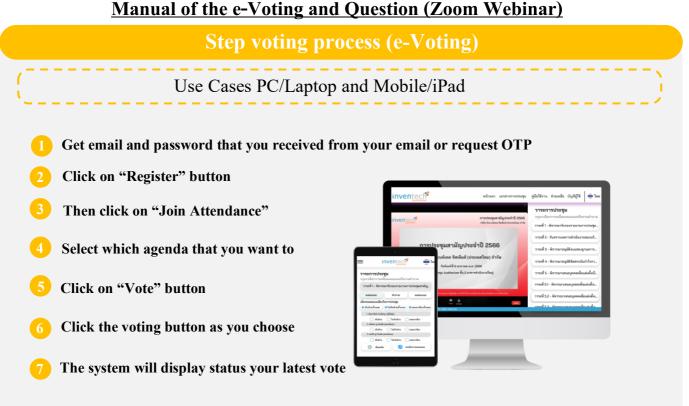

To cancel the last vote, please press the button "Cancel latest vote (This means that your most recent vote will be equal to not voting, or your vote will be determined by the agenda result) Shareholders can conduct a review of the votes on an agenda basis. When the voting results are closed.

## Step to ask questions via Inventech Connect

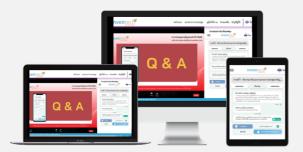

- > Select the agenda
- Click on "Question" button

#### Ask a question

> Type the question then click "Send"

Ask the question via video

- Click on "Conference"
- > Click on "OK" for confirm your queue
- Please wait for the queue for you then you can open microphone and camera

## **Enclosure 7.3**

# Manual of the attending e-Voting and Question (Zoom Webinar)

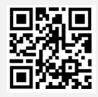

**User Manual** 

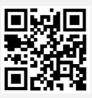

Video for User

\* Note Operation of the electronic conferencing system and Inventech Connect systems. Check internet of shareholder or proxy include equipment and/or program that can use for best performance. Please use equipment and/or program as the follows to use systems.

- 1. Internet speed requirements
  - High-Definition Video: Must be have internet speed at 2.5 Mbps (Speed internet that recommend).
  - High Quality Video: Must be have internet speed at 1.0 Mbps.
  - Standard Quality Video : Must be have internet speed at 0.5 Mbps.
- 2. Equipment requirements.
  - Smartphone/Tablet that use IOS or android OS.
  - PC/Laptop that use Windows or Mac OS.
- 3. Requirement Browser Chrome (Recommend) / Safari / Microsoft Edge
- **\*\*** The system does not support internet explorer.